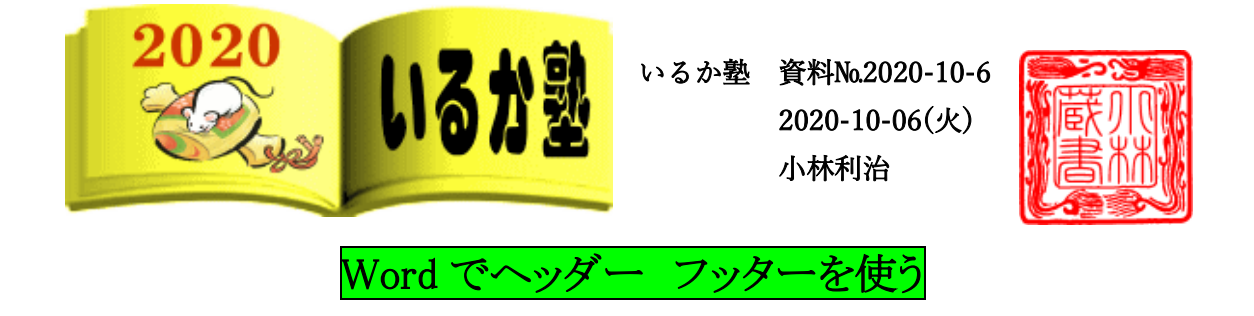

## Word でヘッダーに「文書タイトル」フッターに「作成者名」やページ番号」を挿入する。

ページの上部作業領域をヘッダーと呼びます

,,,,,,,,,,,,,,,,,,,,,,,, 「挿入」→「ヘッダー」ドロップメニューで形状を選択します。

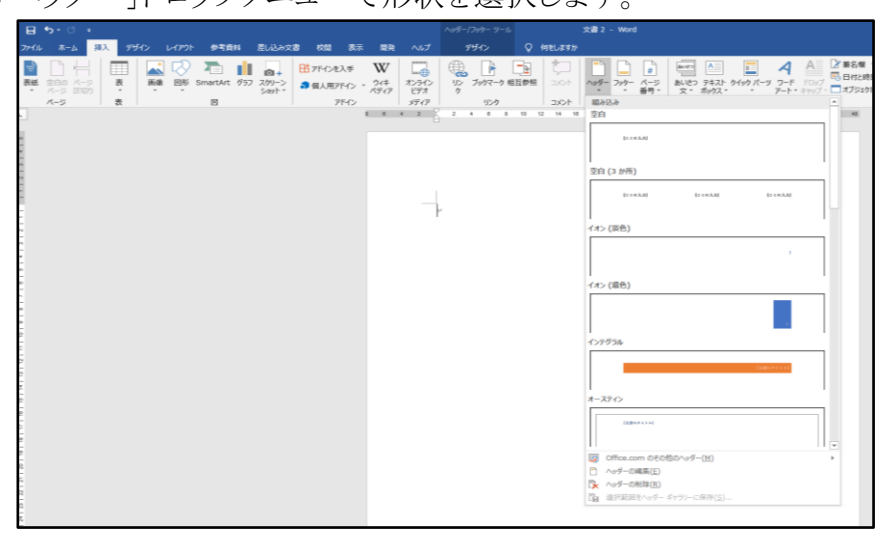

文書タイトルを挿入します

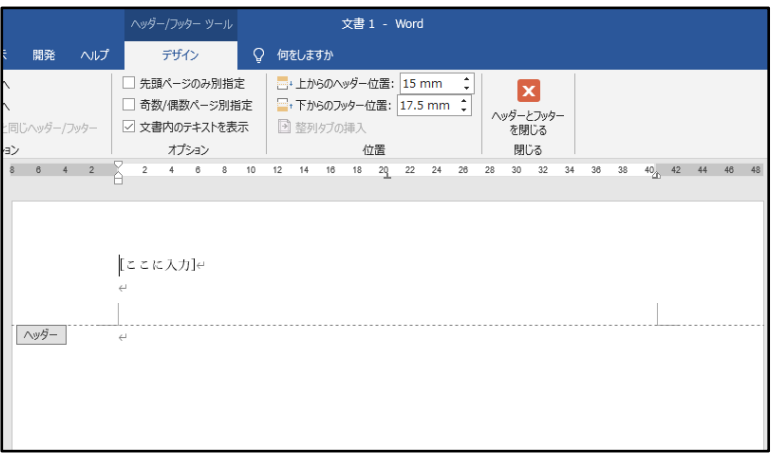

ヘッダーにタイトルが挿入

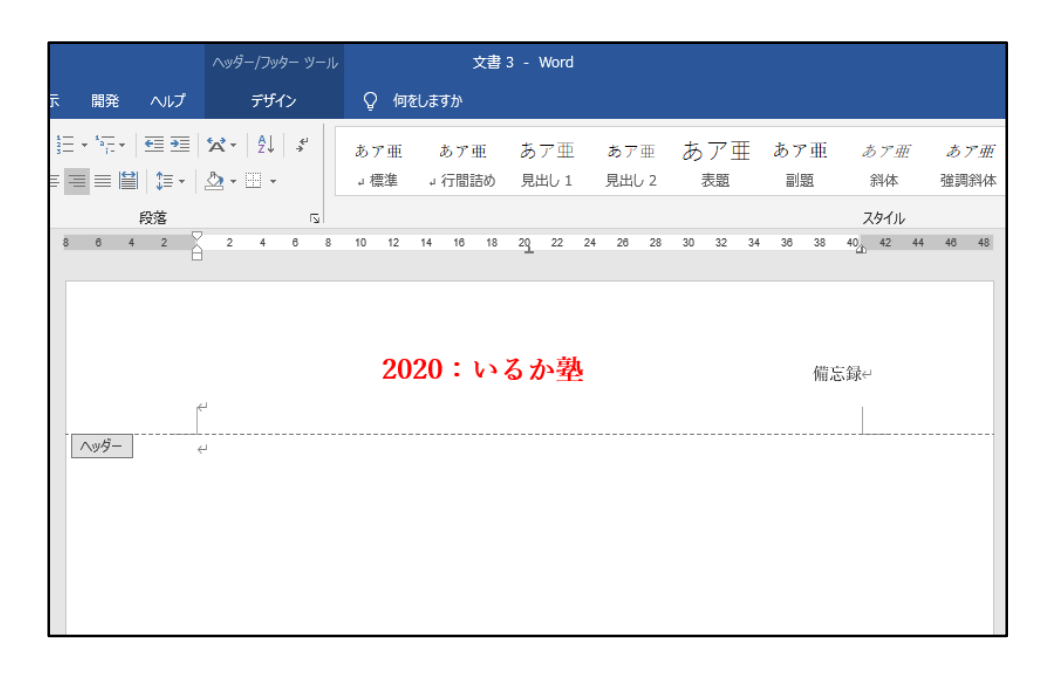

続いてフッターを挿入します

「挿入」→「フッター」ドロップメニューで形状を選択します

「作成者名」を選択すれば自動的に表示します。

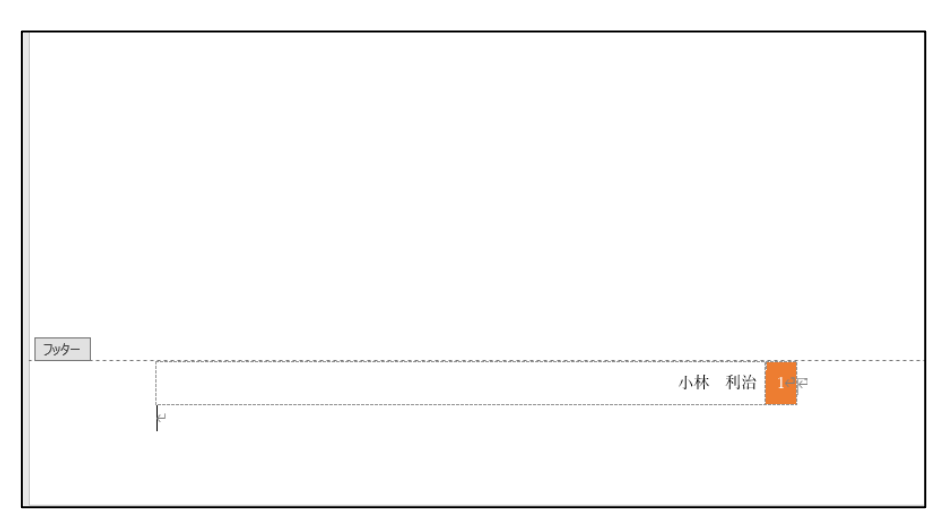

p. 2

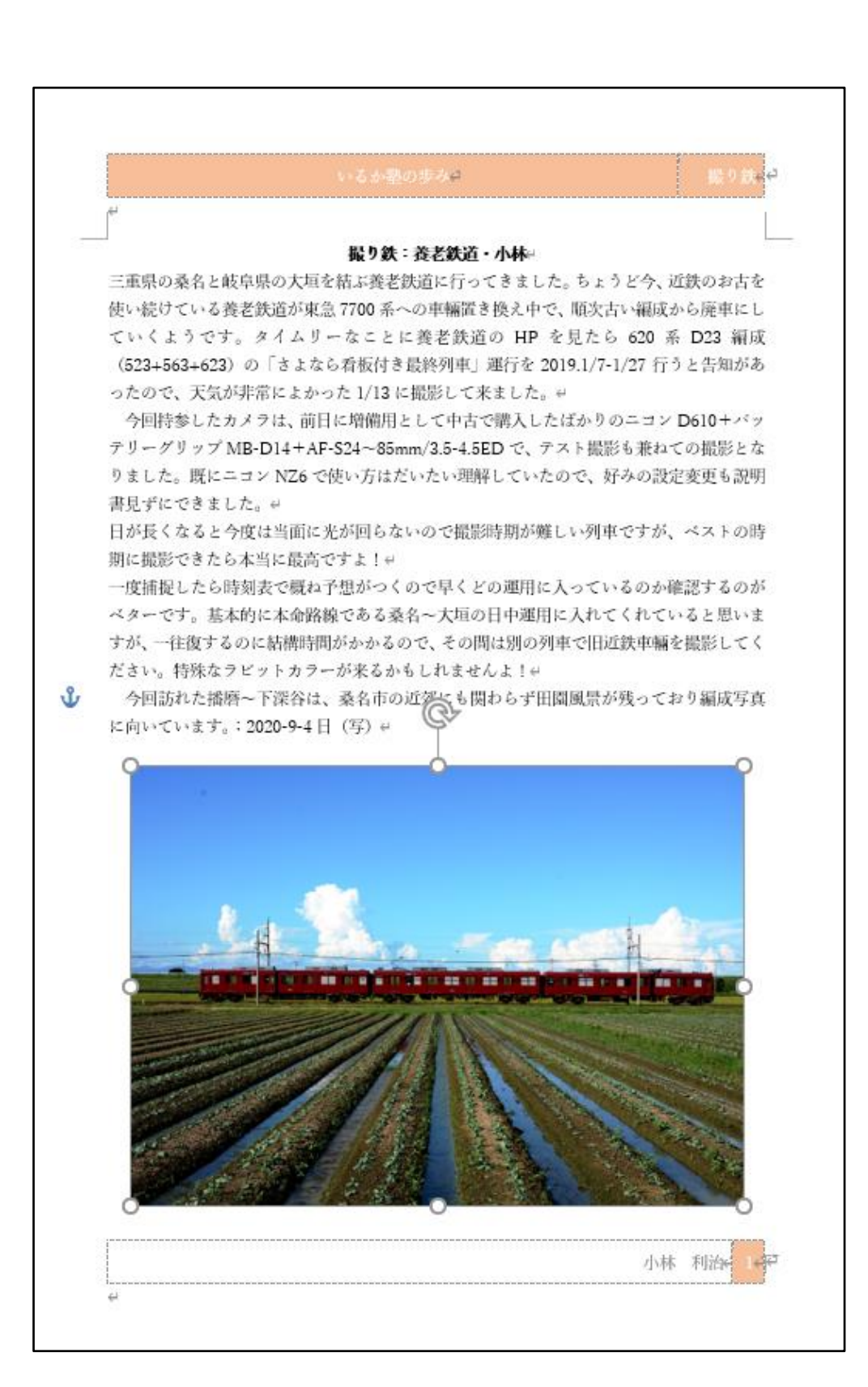